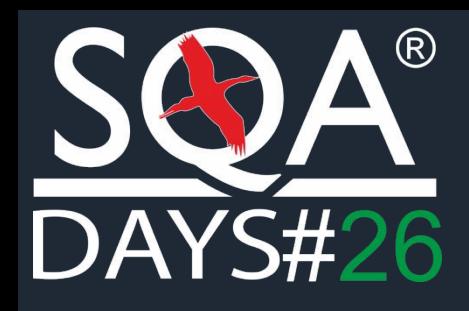

Минск. 15 – 16 ноября 2019

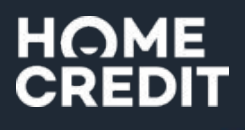

## **Автоматизация тестирования десктопприложений**

### Кюзалова Карина

ХКФ Банк. Москва, Россия

# О себе

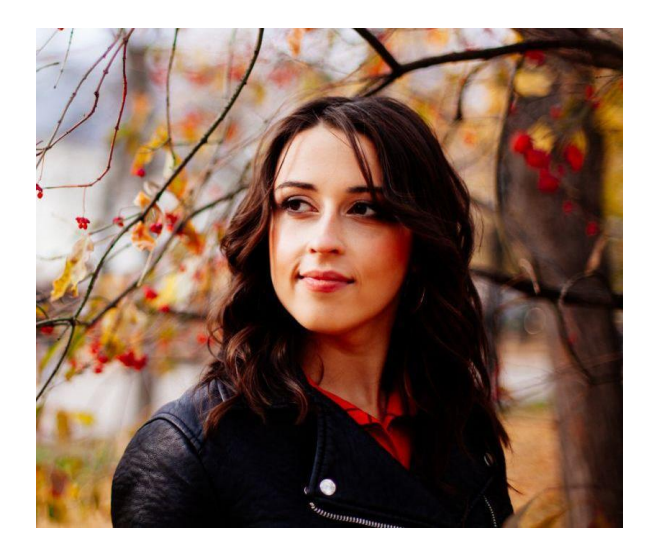

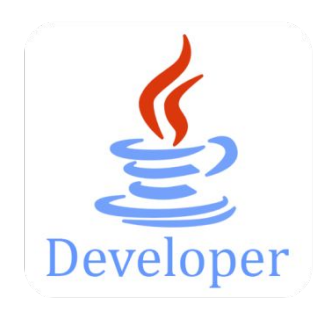

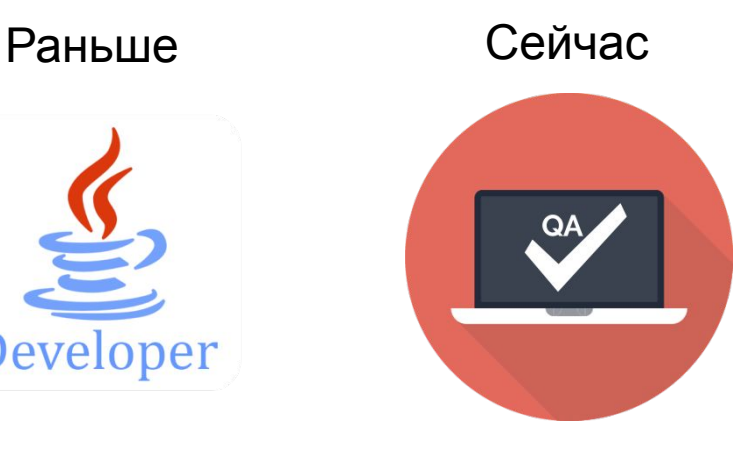

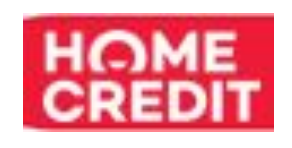

Главный специалист автоматизированного тестирования кредитной системы

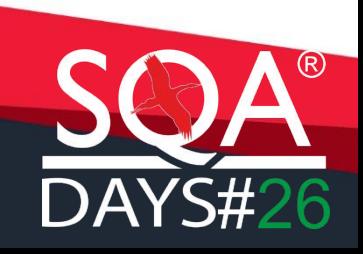

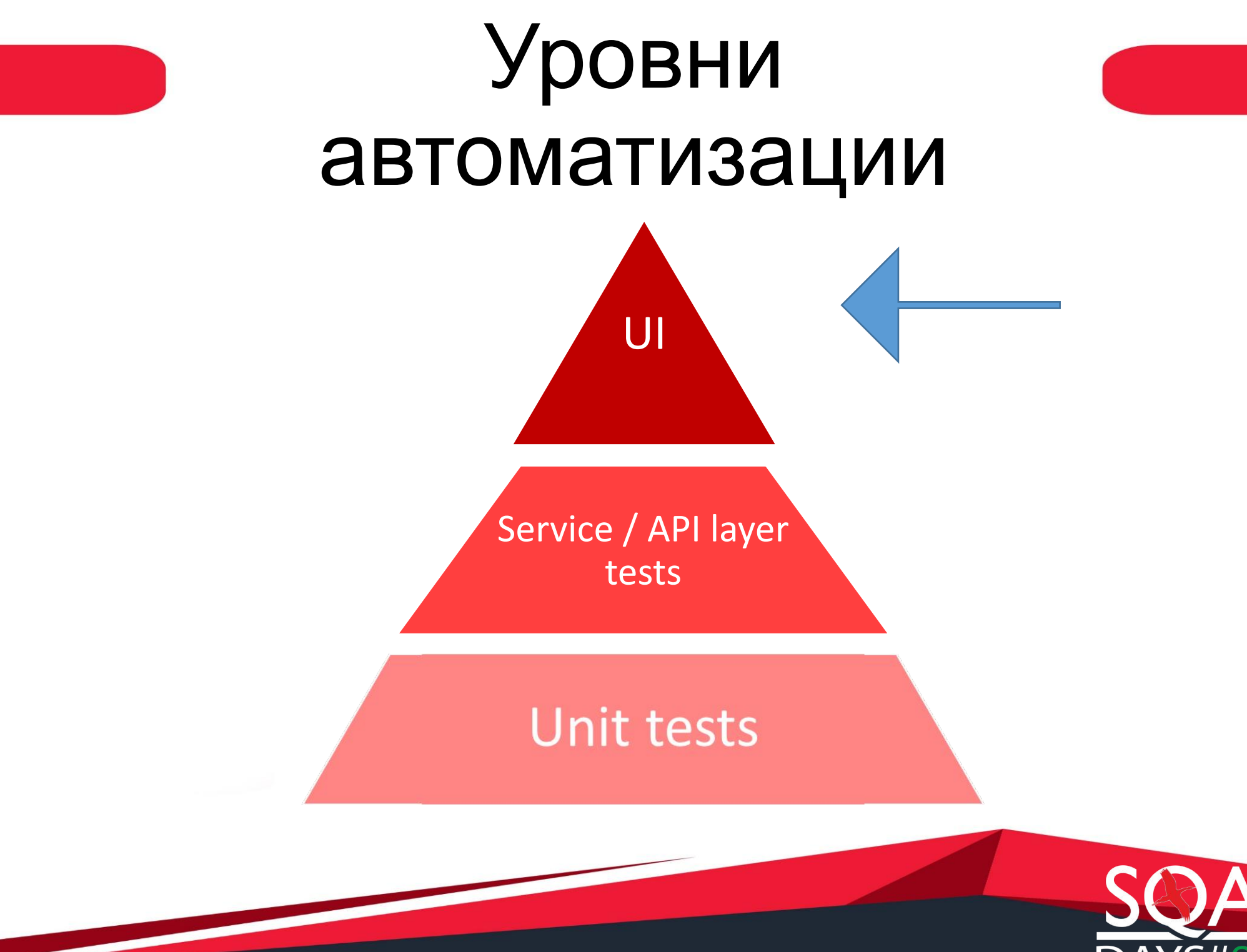

# UI тестирование

- Web-тестирование
- Тестирование мобильных приложений
- Тестирование десктоп-приложений

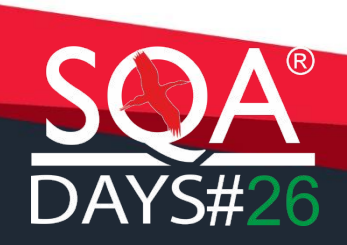

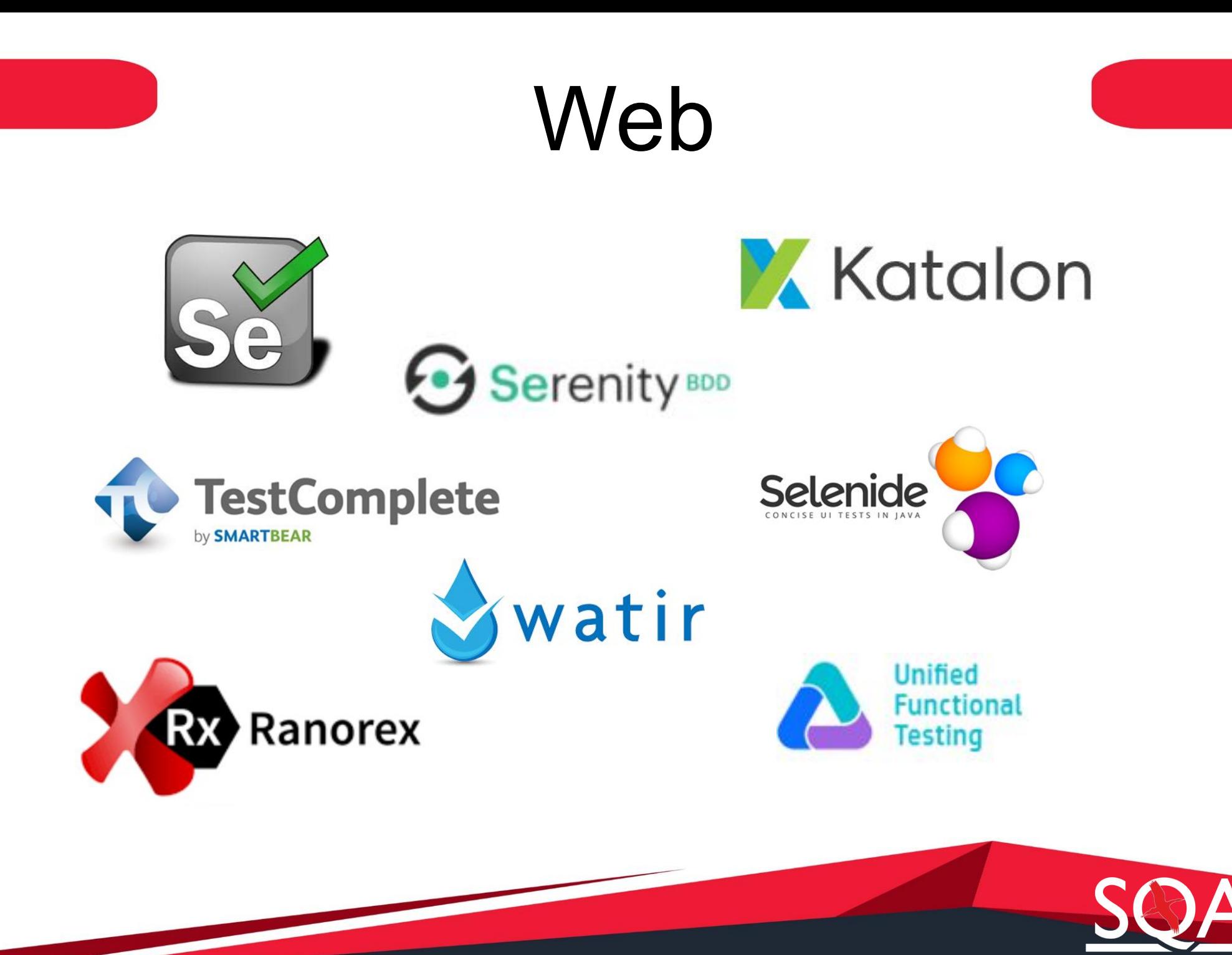

# Mobile

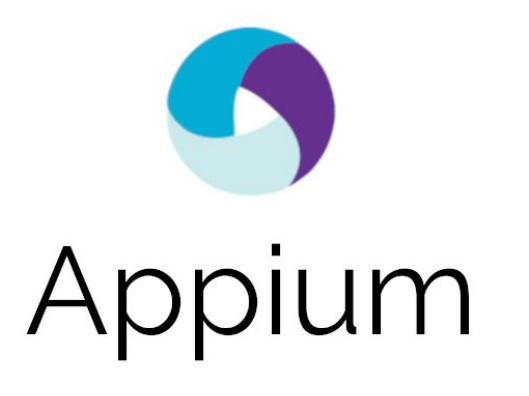

UI TESTING FOR ANDROID

espresso

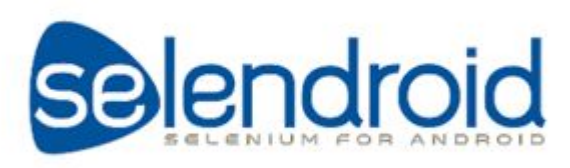

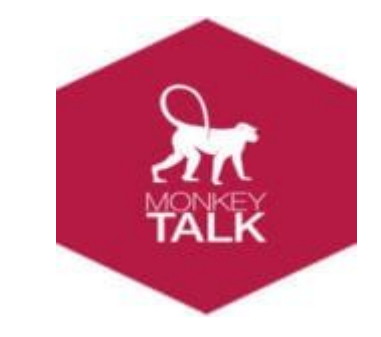

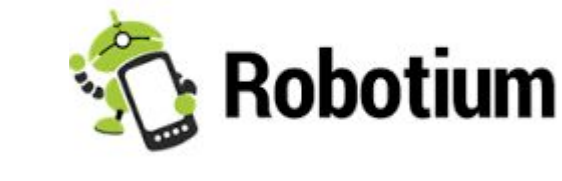

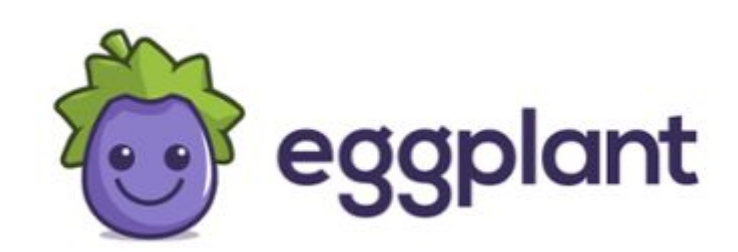

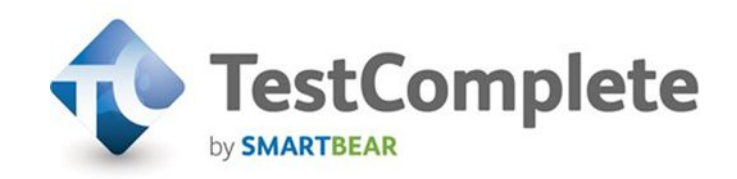

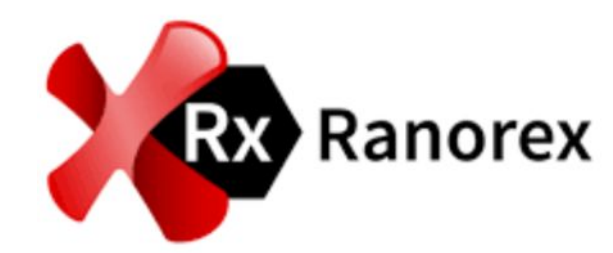

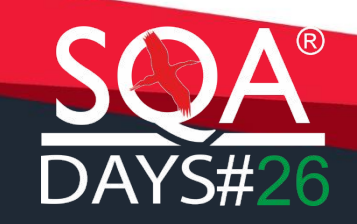

# Desktop

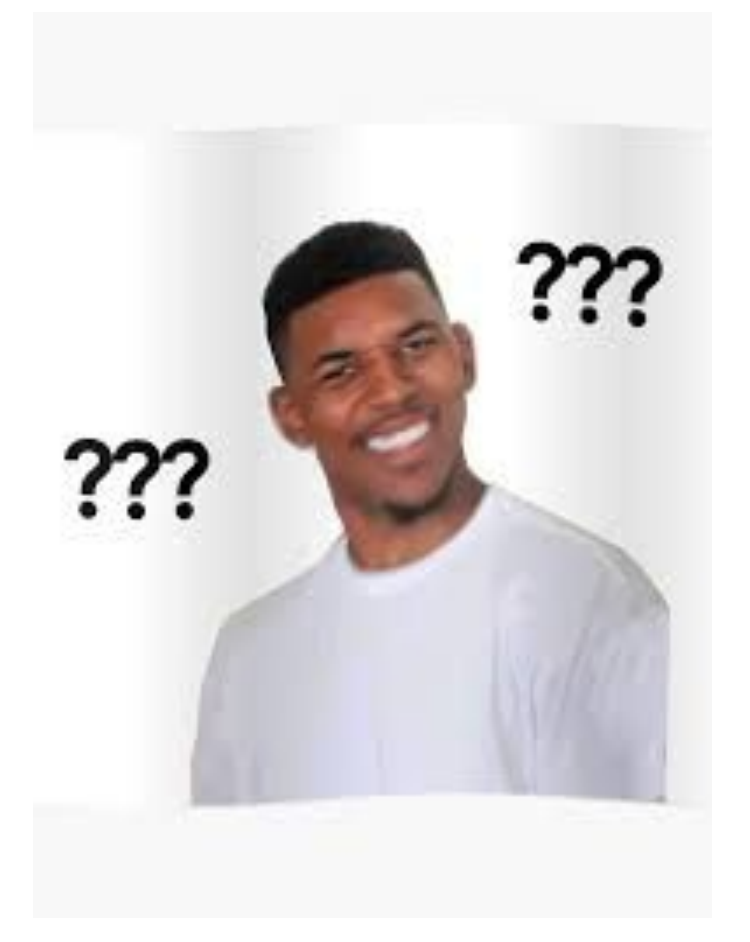

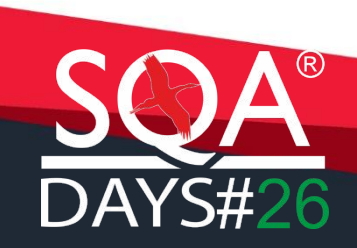

## Особенности десктопприложений

- Должно быть развернуто и установлено
- Зависят от операционной системы
- Должны быть достаточные аппаратные ресурсы компьютера

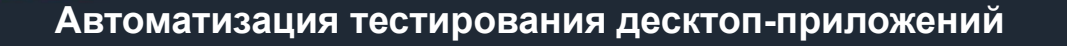

# Desktop Testing

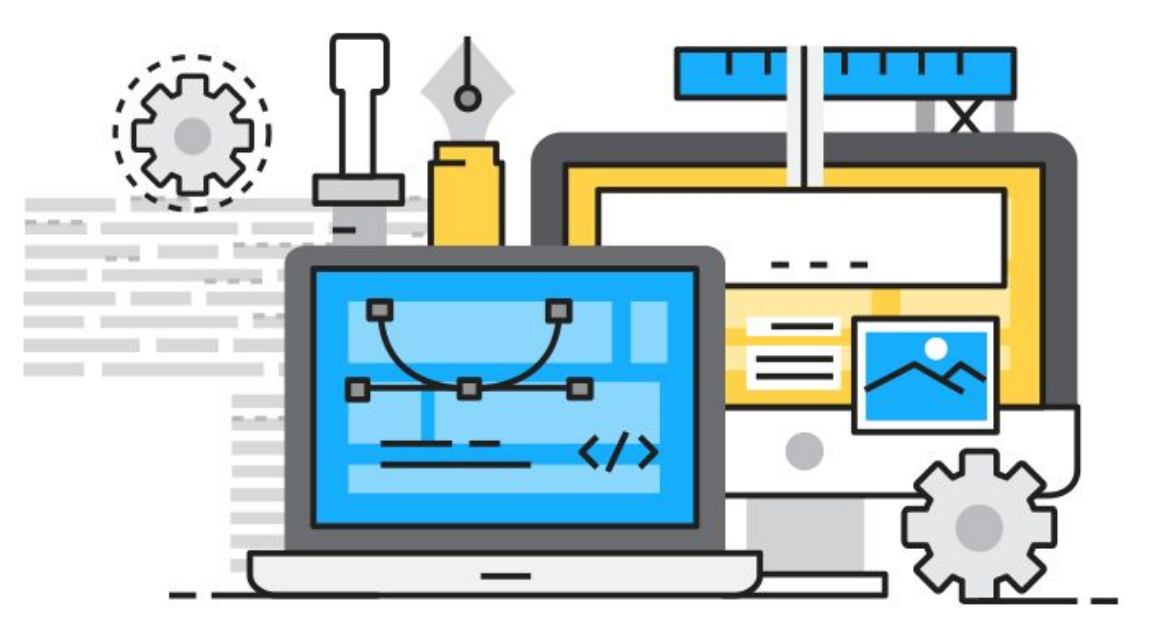

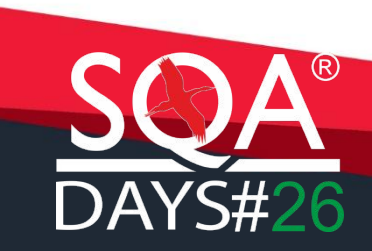

# Инструменты

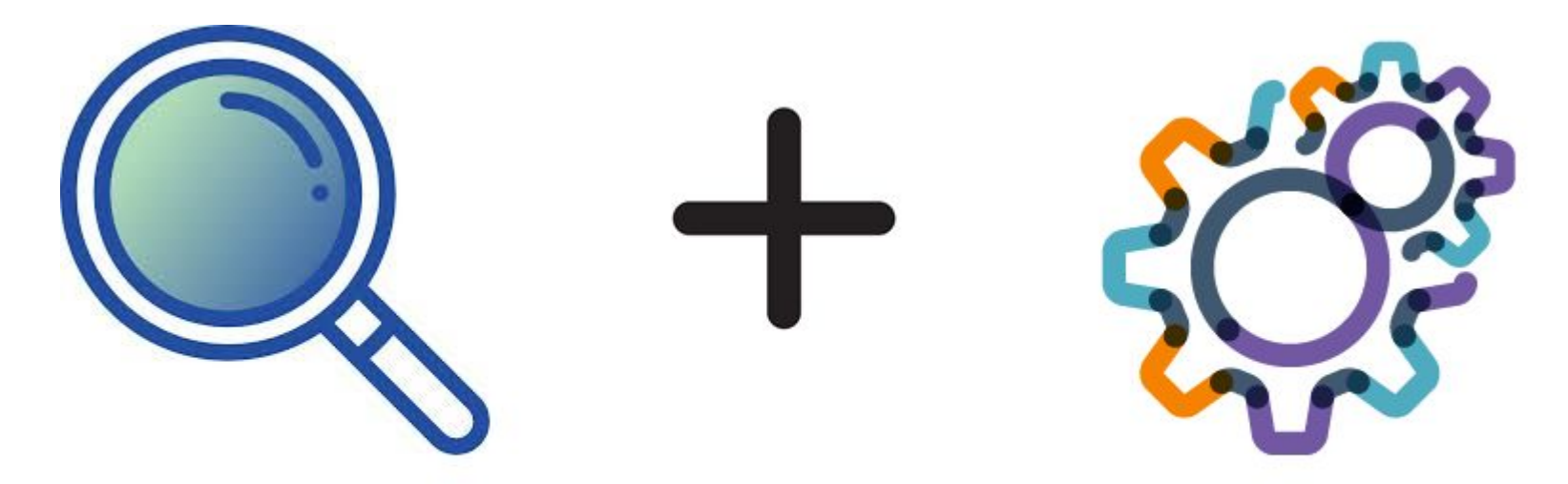

### Поиск элементов

Фреймворк

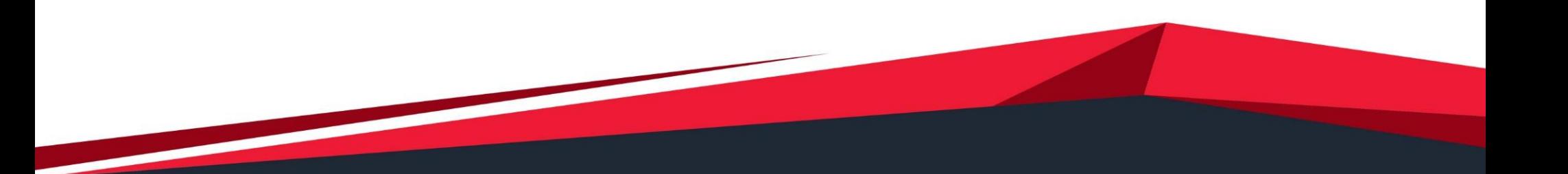

# Поиск элементов

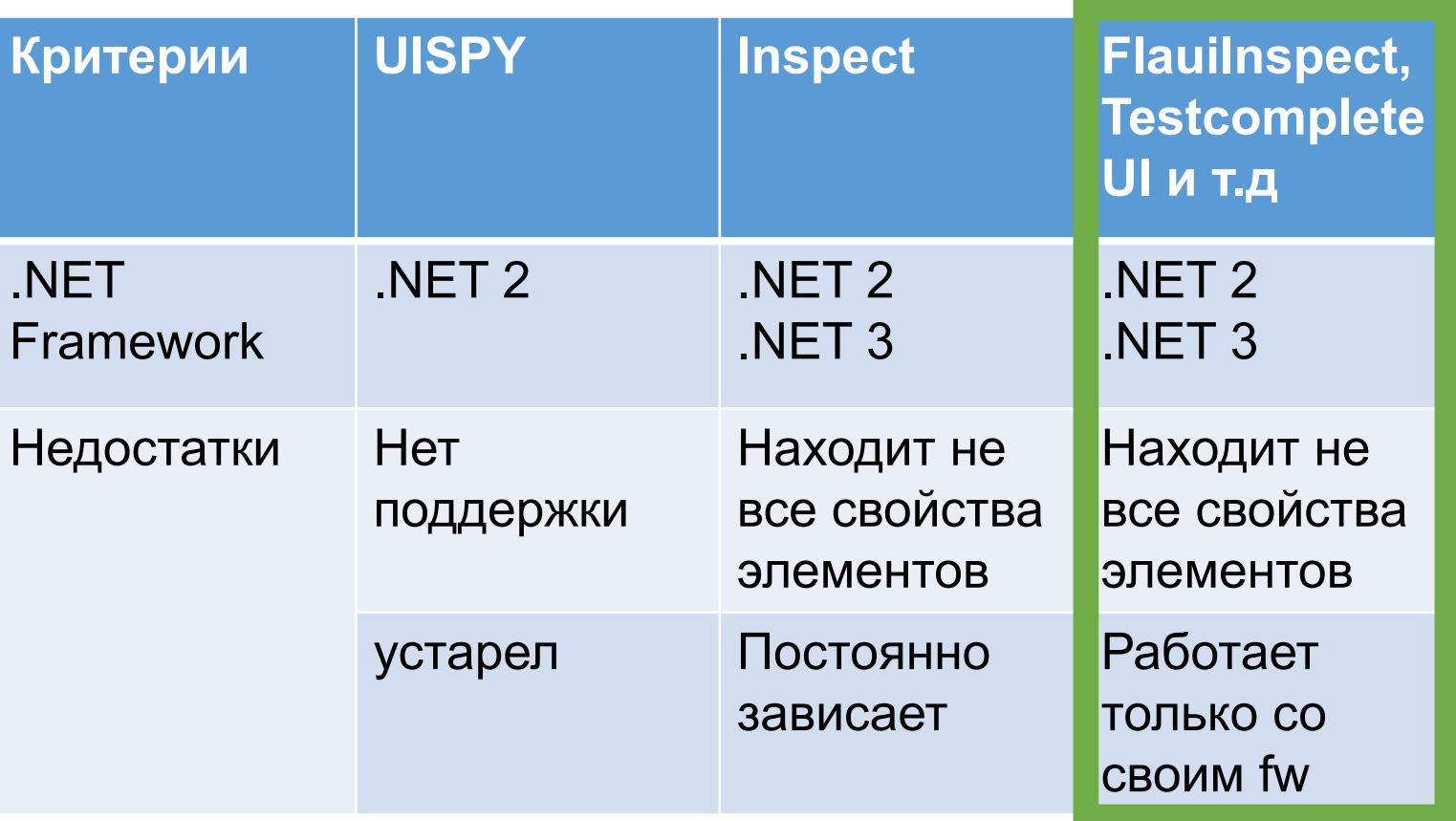

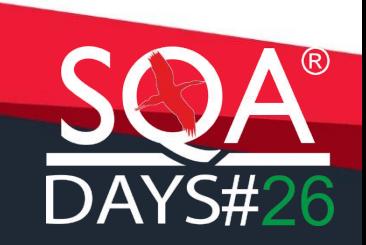

# Платные фреймворки

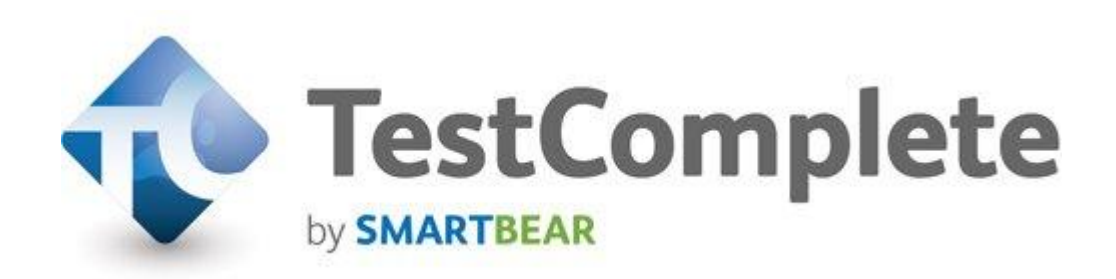

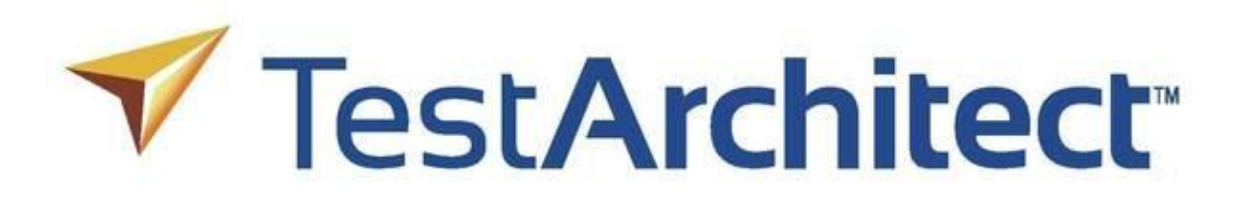

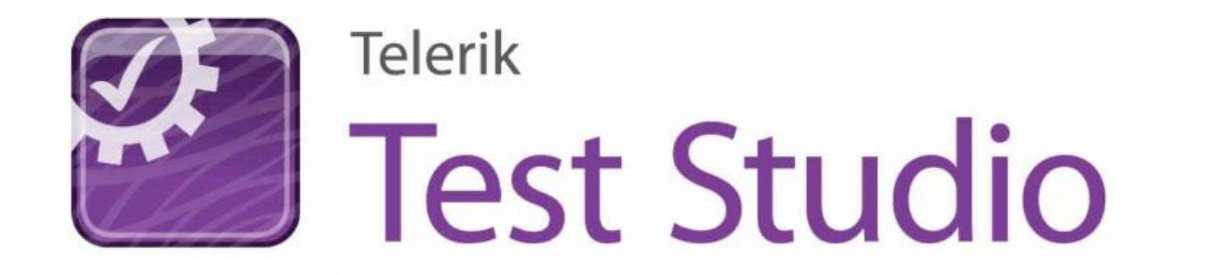

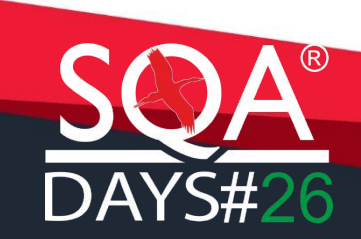

#### **Автоматизация тестирования десктоп-приложений**

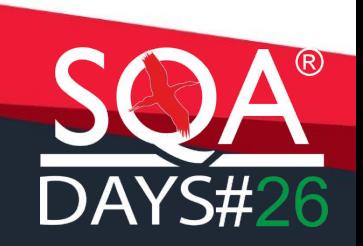

поддержка • широкий спектр платформ

Плюсы

- обучение,хорошая
- быстрый старт

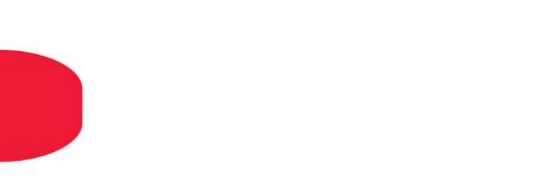

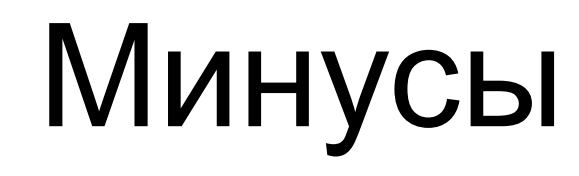

# • Стоимость • Невозможность кастомизировать(нет исходного кода)

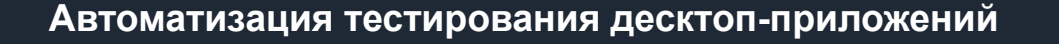

# Фреймворки с открытым кодом

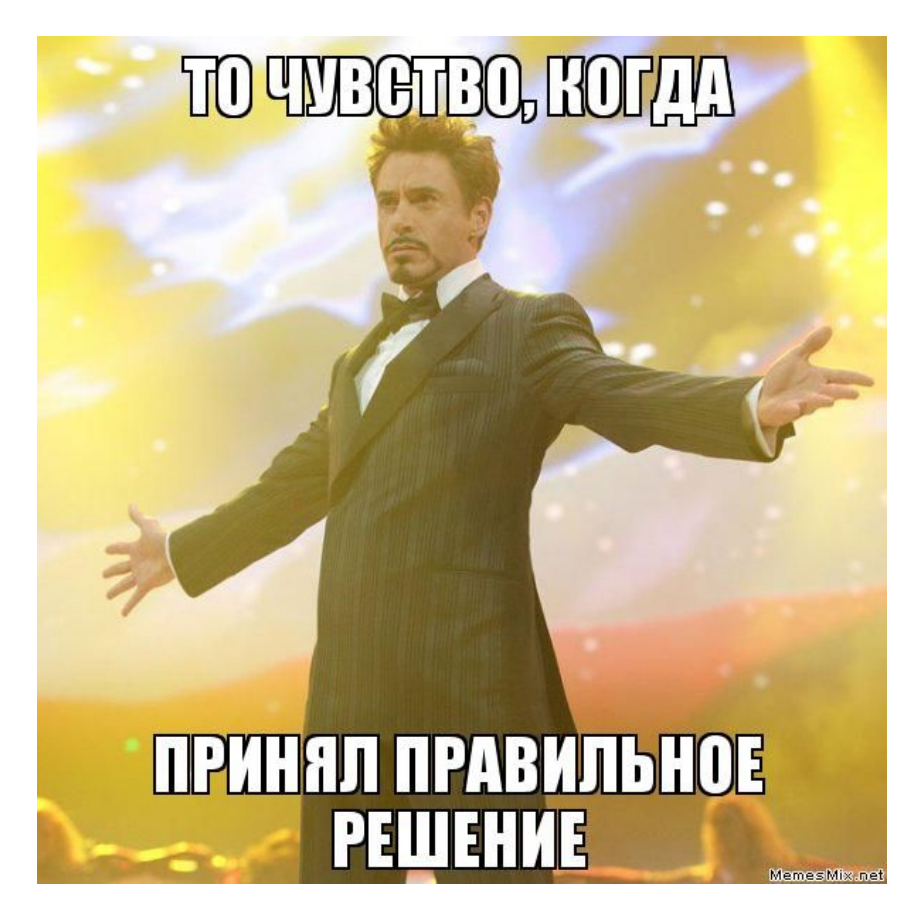

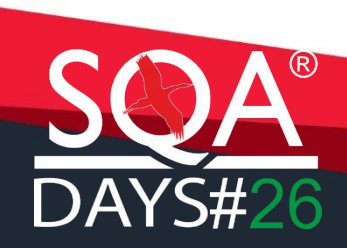

# Фреймворки

### **«Нестандартные» фреймворки**

- 1.SikuliX
- 2.Robot framework

### **UI library**

1.FlaUI

### **Selenium WebDriver**

1.WinApp+Appium 2.Winium

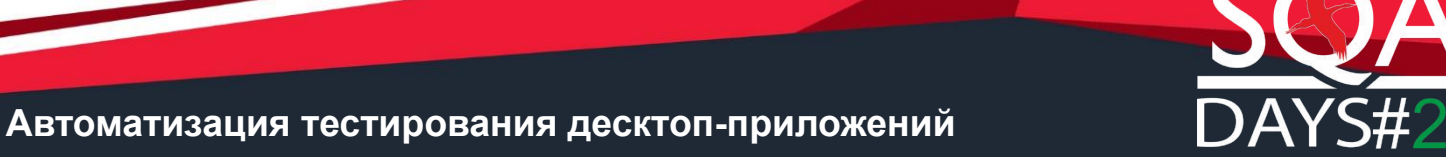

# SikuliX

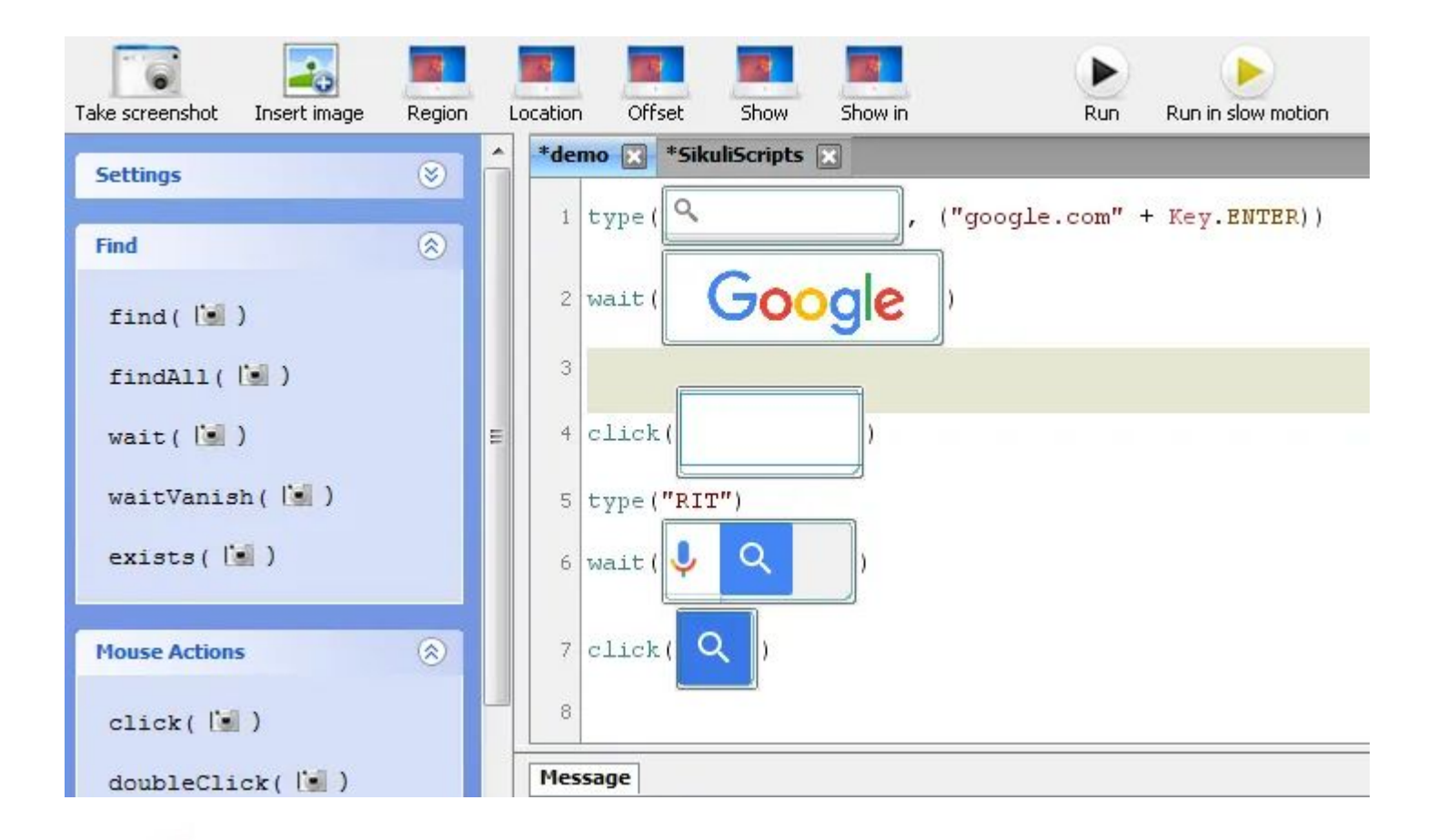

# Пример

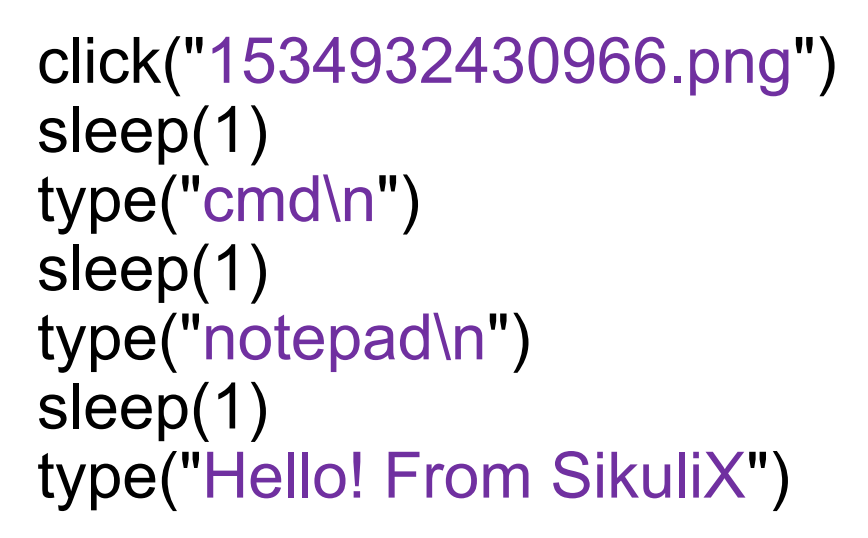

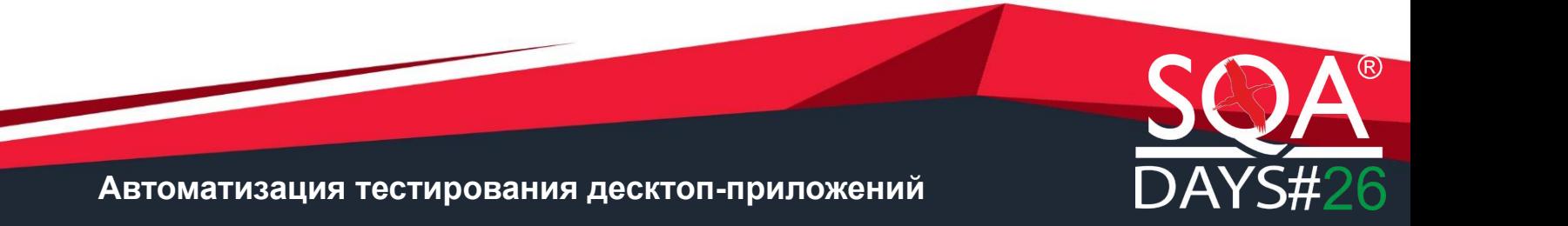

# Robot framework

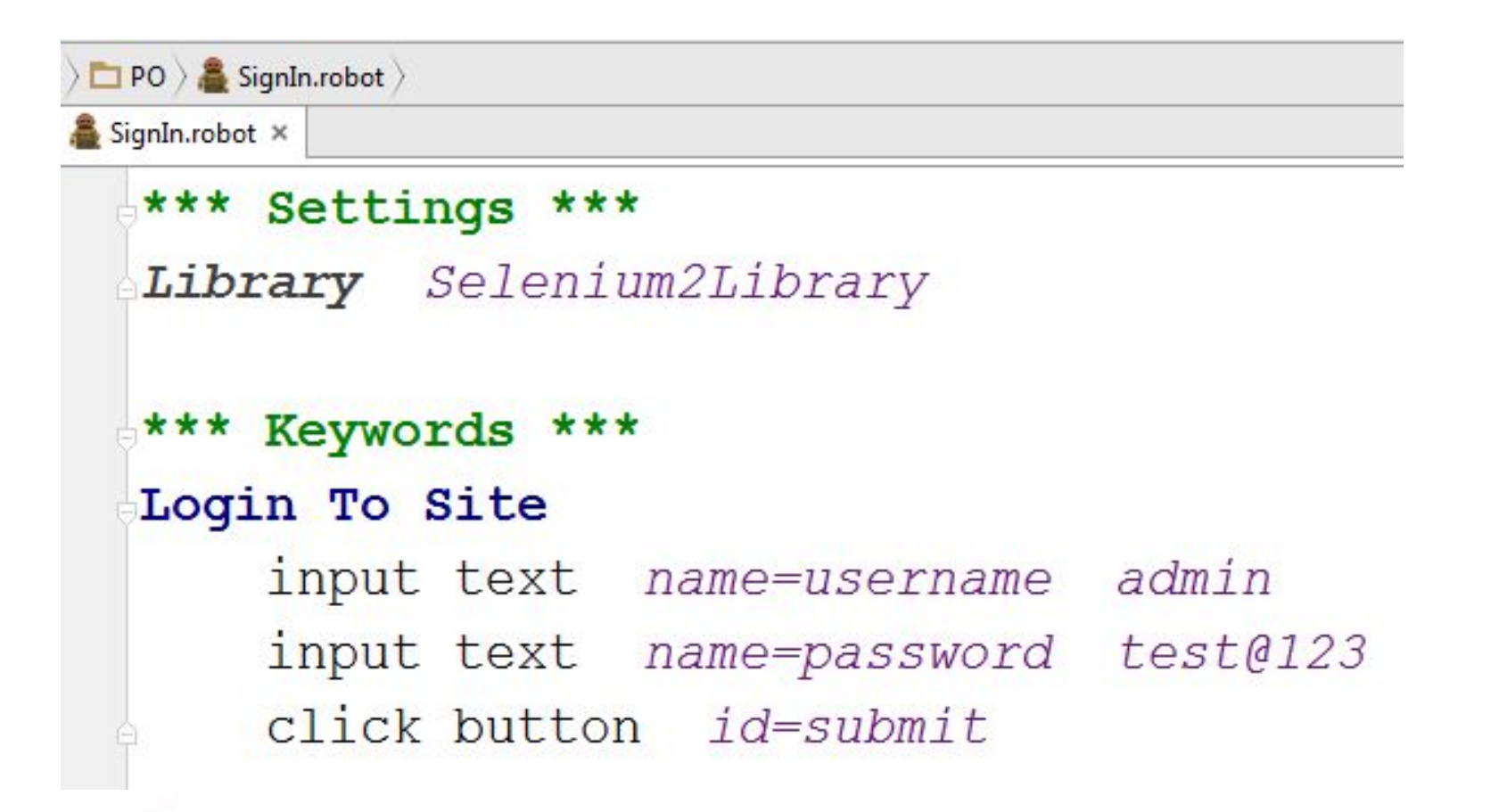

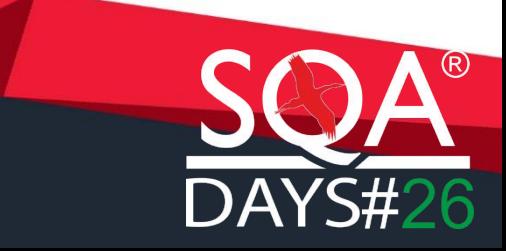

# Пример

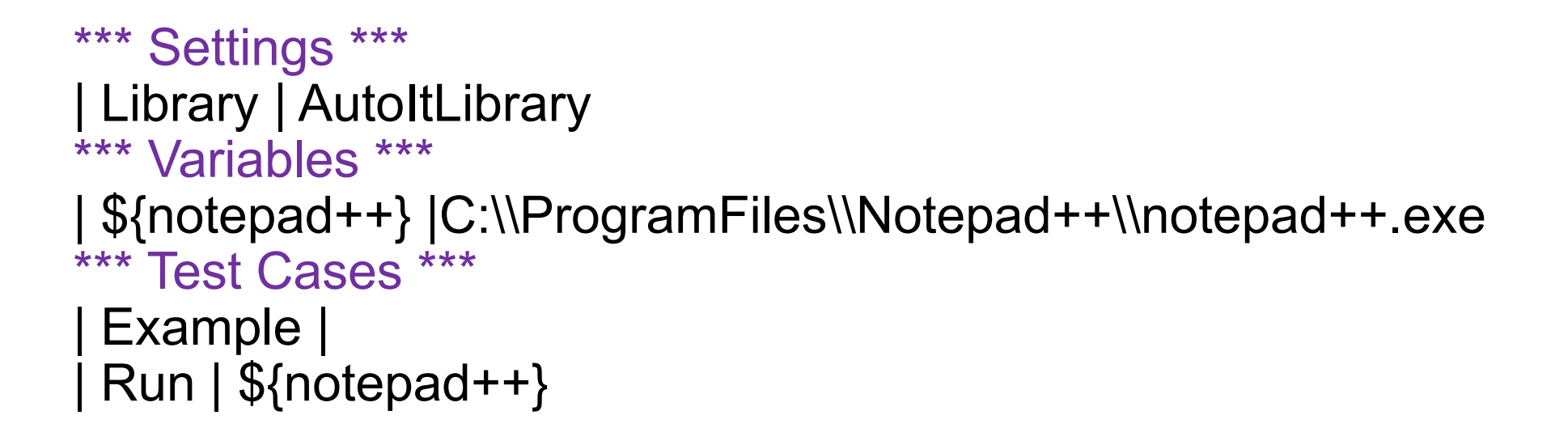

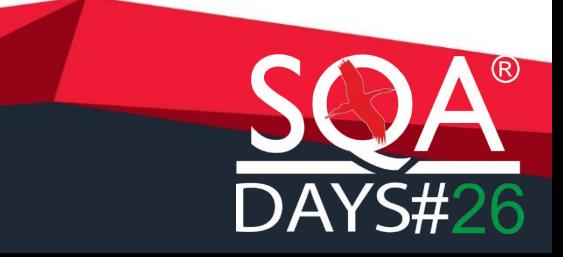

# Flaui

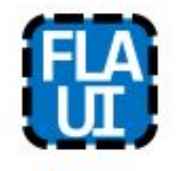

### FlaUI.Core 2.0.0-rc1

Library with base elements used in the concrete implementations of FlaUI.

1 This is a prerelease version of FlaUI.Core.

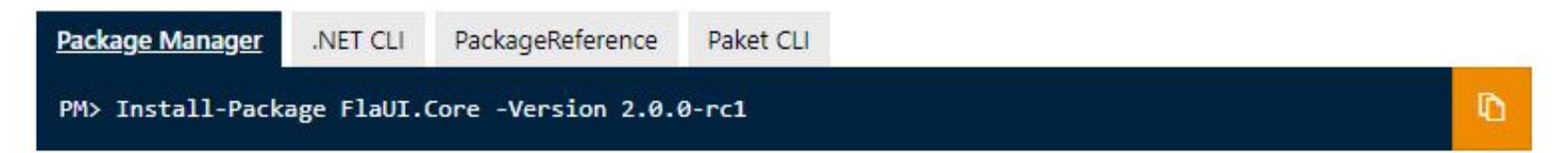

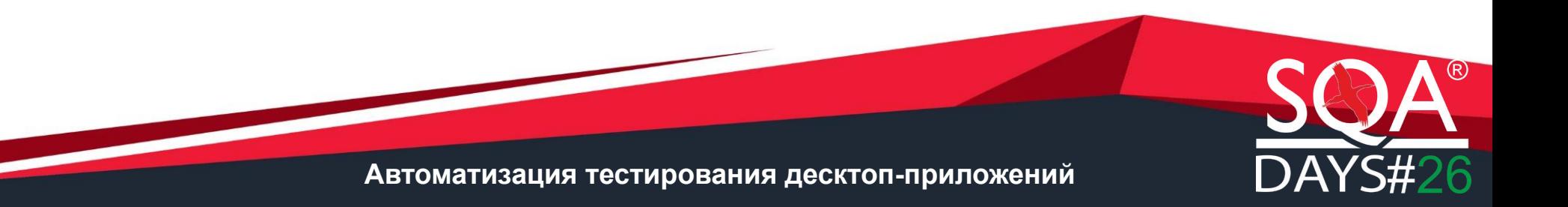

# Пример

```
using FlaUI.UIA3; 
var app = FlaUI.Core.Application.Launch("notepad.exe"); 
using (var automation = new UIA3Automation()) { 
   var window = app.GetMainWindow(automation); 
   var button1 = window.FindFirstDescendant(cf =>
cf.ByText("Save"))?.AsButton(); 
   button1?.Invoke();
}
```
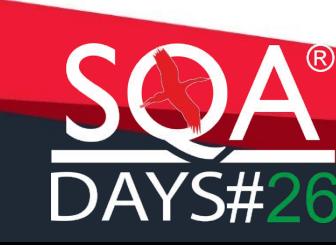

# WinAppDriver

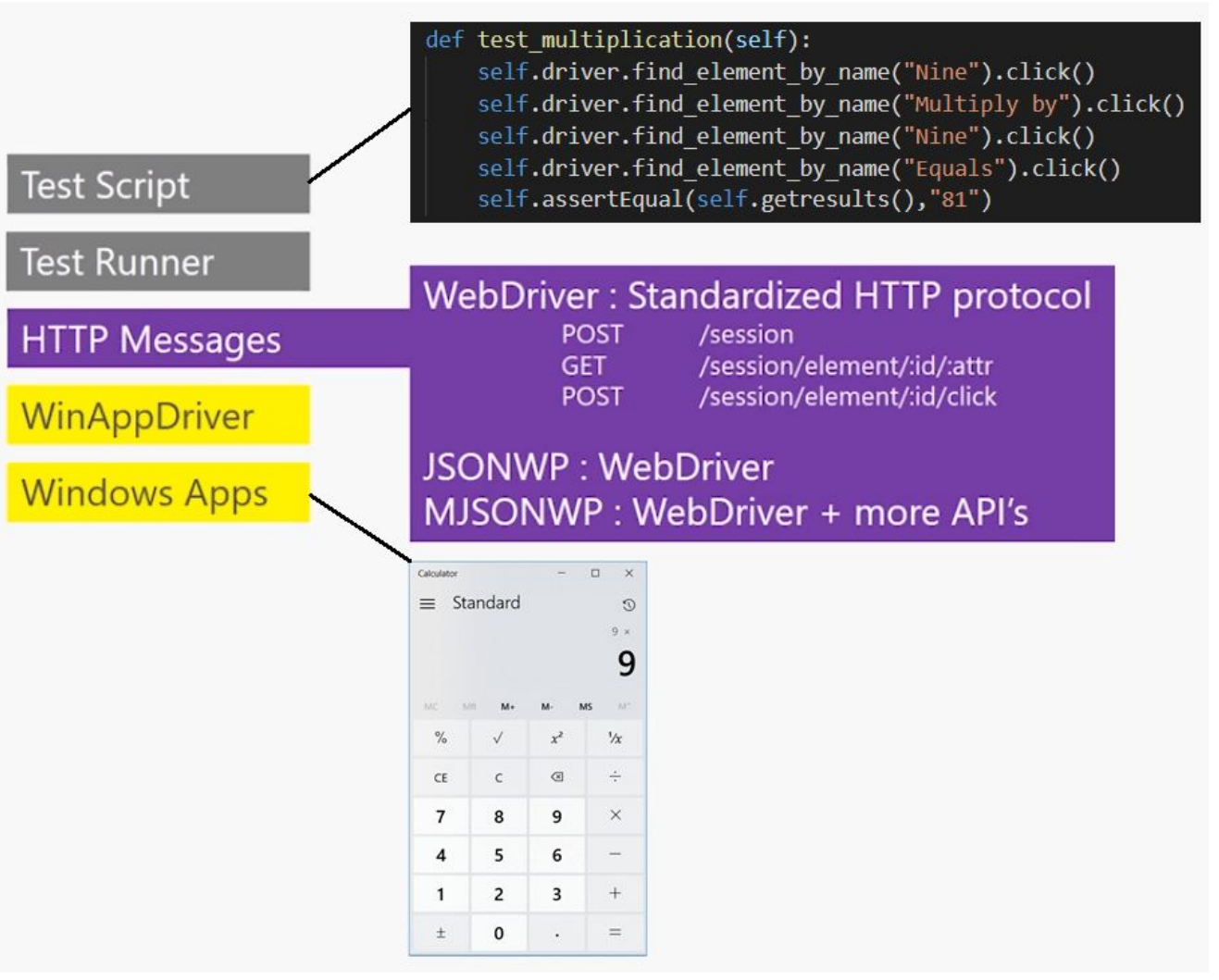

# Пример

DesiredCapabilities capabilities = **new** DesiredCapabilities(); capabilities.setCapability("app","Microsoft.WindowsNotepad"); NotepadSession = **new** WindowsDriver(**new** URL("http://localhost:8080"), capabilities);

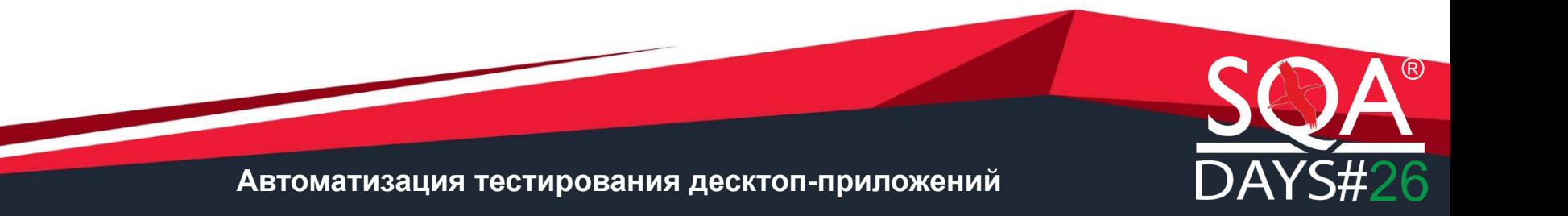

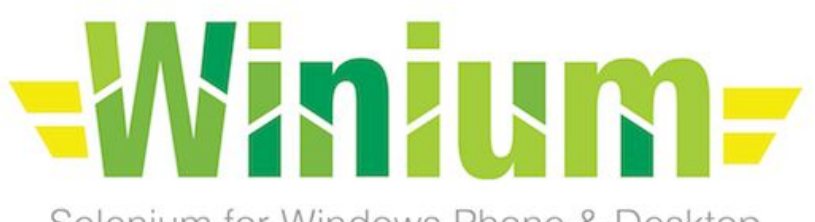

Selenium for Windows Phone & Desktop

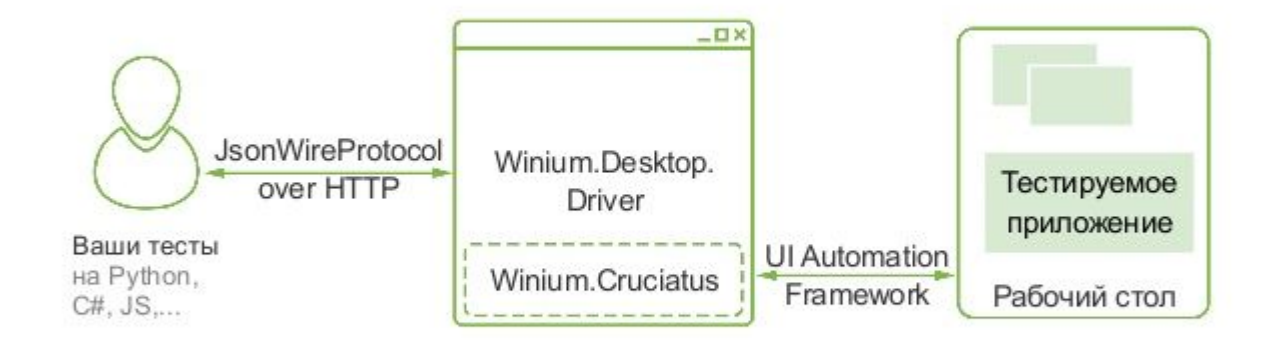

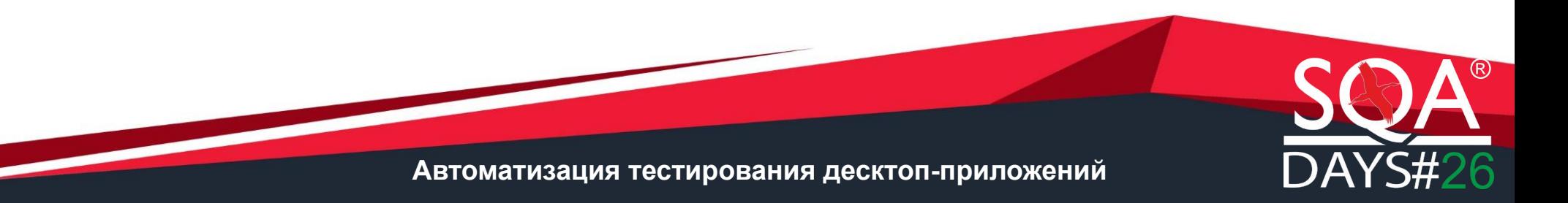

# Пример

String apppath = "C:\\Windows\\System32\\notepad.exe"; String winiumdriverpath = "src\\Winium.Desktop.Driver.exe"; **new** DesktopOptions().setApplicationPath(apppath); File drivePath = **new** File(winiumdriverpath); WiniumDriverService service = **new** WiniumDriverService. Builder(). usingDriverExecutable(drivePath) .usingPort(8080).buildDesktopService(); service.start(); WiniumDriver driver = **new** WiniumDriver(service, options);

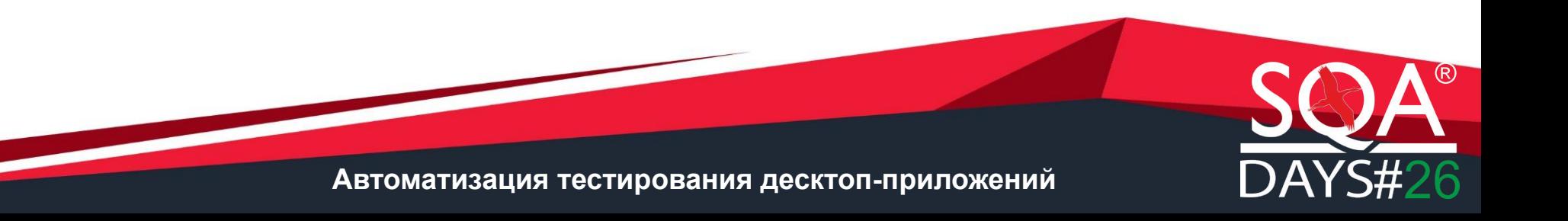

# Сравнение

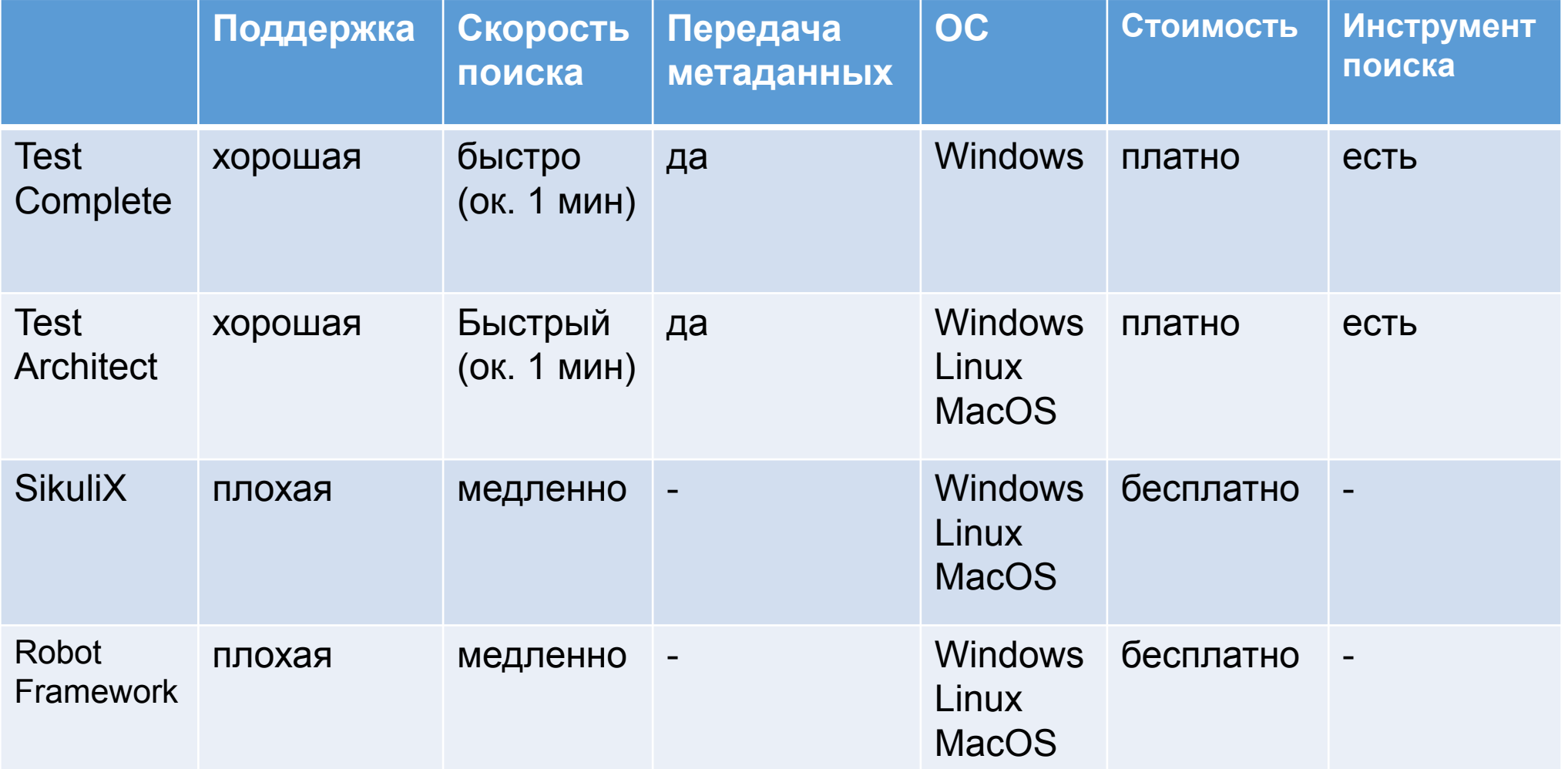

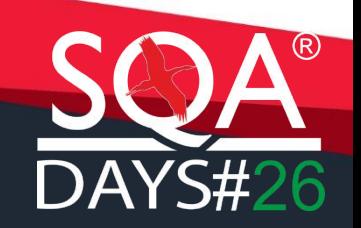

# Сравнение

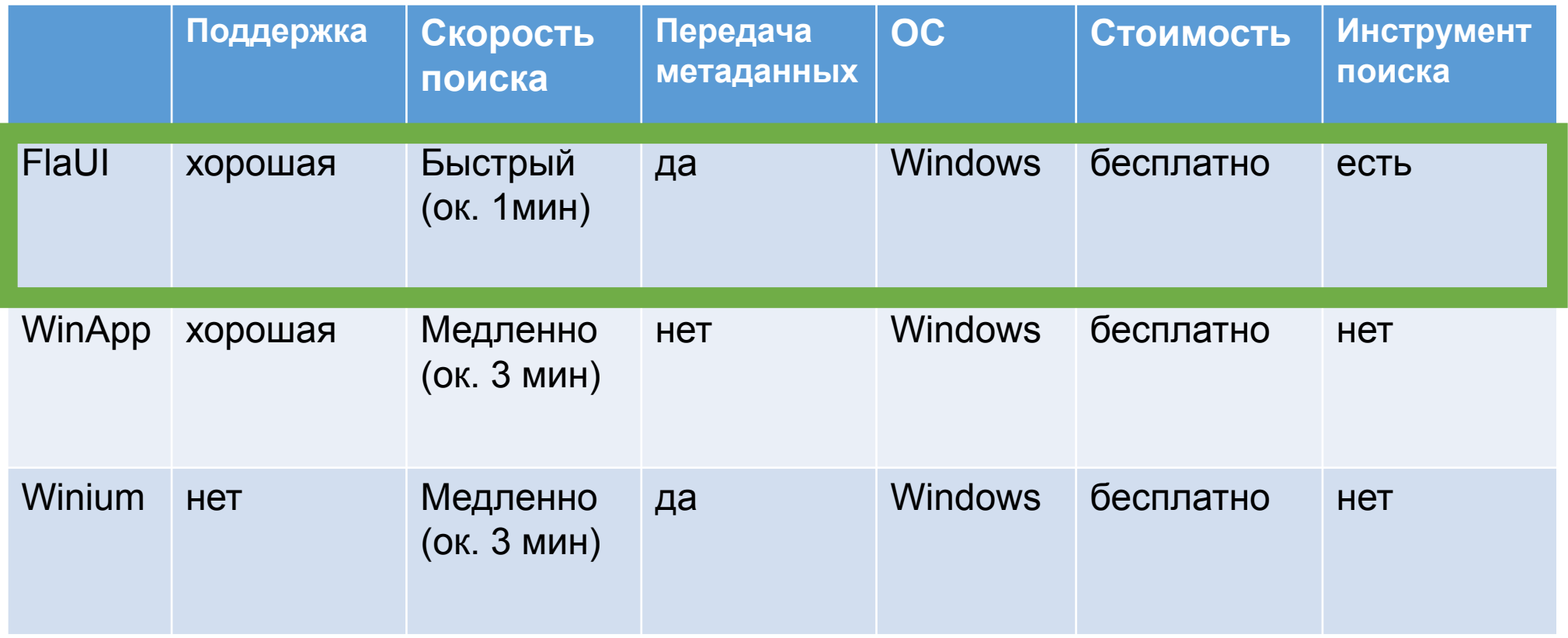

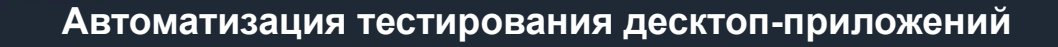

 $\mathsf{D}\mathsf{A}$ 

# Трудности с FlaUI

Высокий порог входа в проект – реализация сильно отличается от автотестов для веб-приложений, нужно понимание как работает драйвер

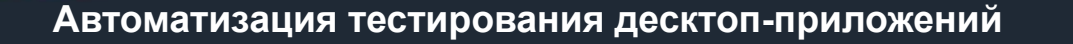

# API Webdriver

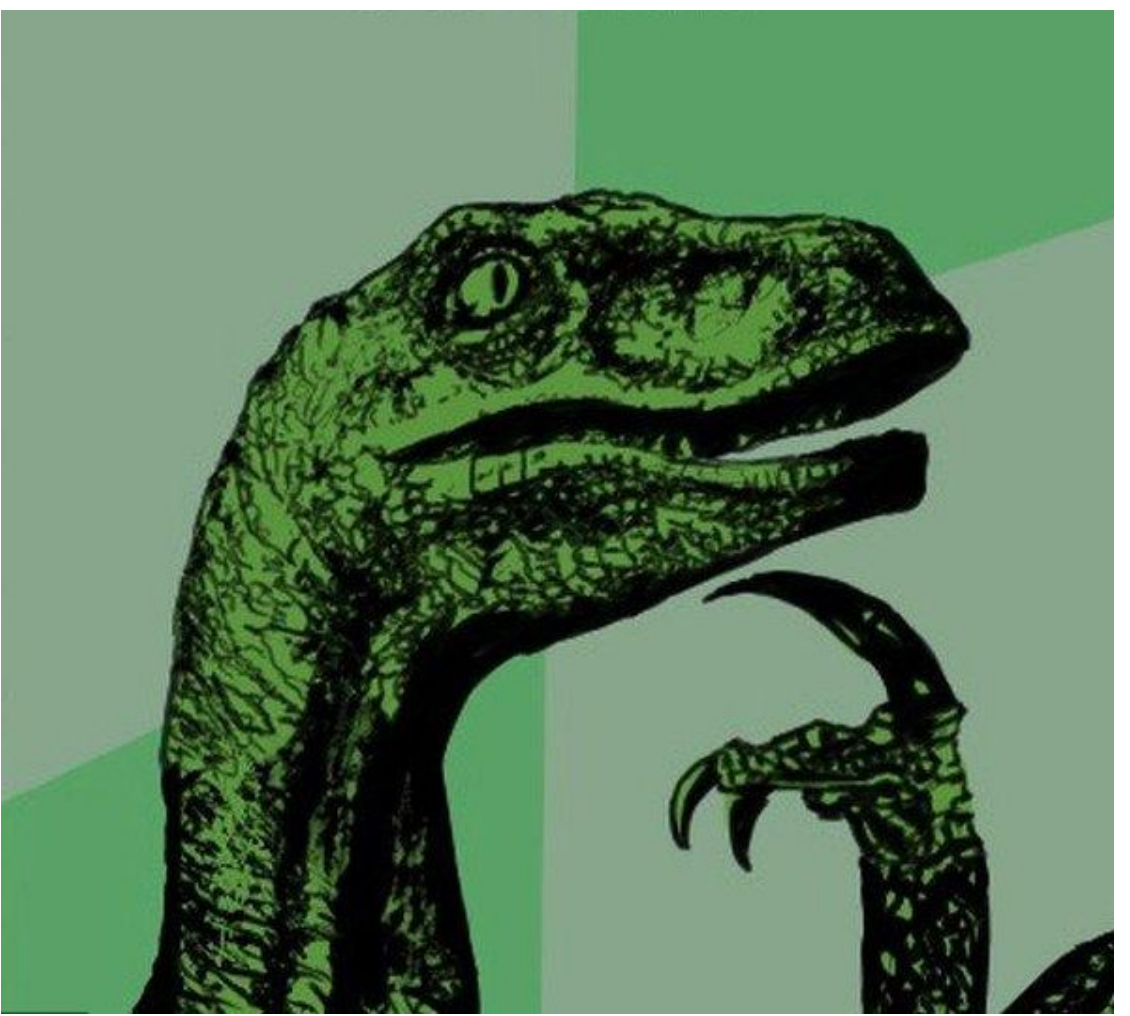

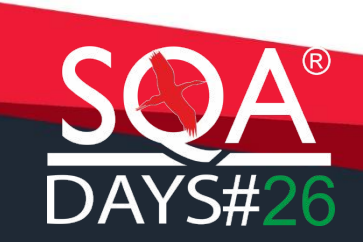

# Итог

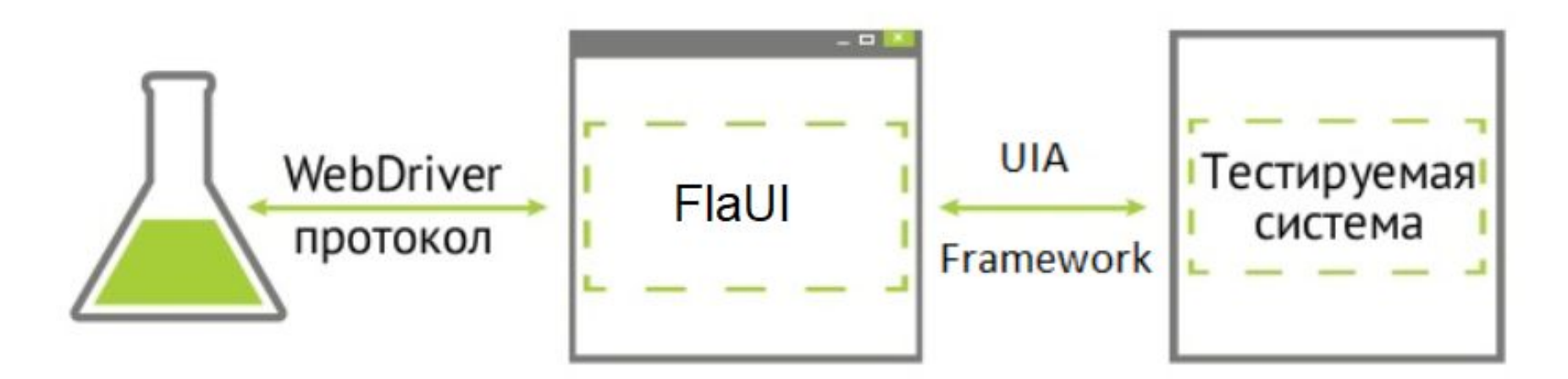

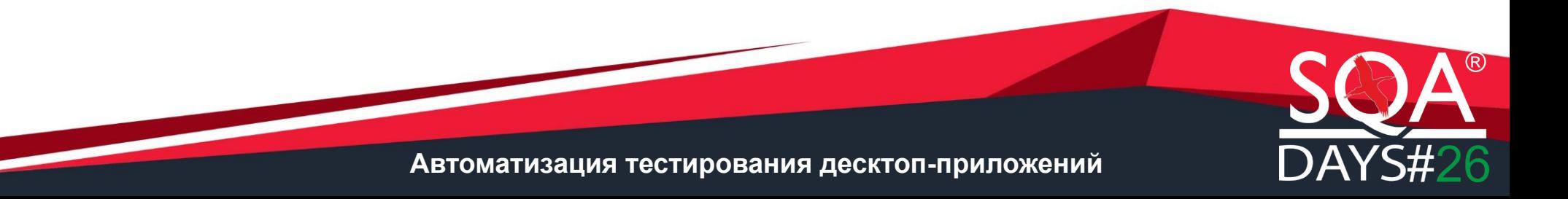

# Проблемы с кастомным драйвером

Нет реализации некоторых команд

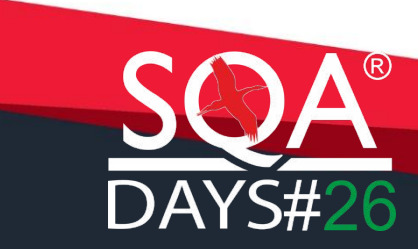

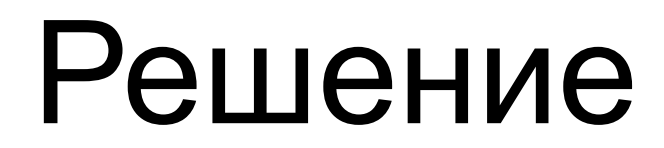

# 1. Доработка существующих команд

2. Реализация новых команд

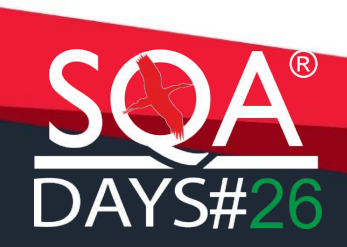

# Доработка

### Необходимо добавить или изменить реализацию команды Пример – добавить кастомный поиск элемента по определенному локатору

# Решение

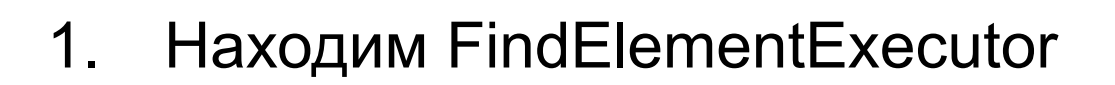

2. Получаем стратегию поиска

*var searchStrategy = ExecutedCommand.Parameters["using"].ToString();*

3. Реализуем логику

*if (searchStrategy.Equals("name")){ //твоя реализация }*

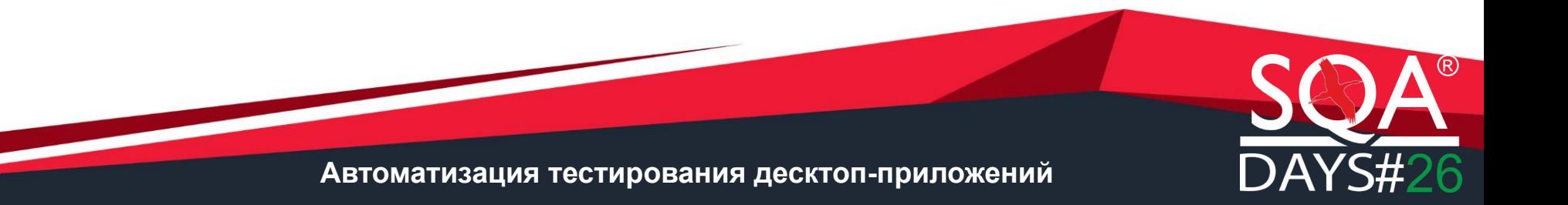

# Добавить новую команду

- 1. Реализация команды добавить в CommandExecutors
- 2. Включить в команды драйвера
- 3. Добавление команды в список команд
- 4. Добавление команды в словарь связываем реализацию и API **Webdriver**

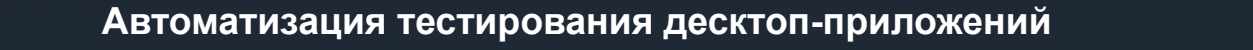

# Реализация команды

```
internal class GetElementRectExecutor : CommandExecutorBase
 {
     protected override string DoImpl()
\{ var registeredKey = this.ExecutedCommand.Parameters["ID"].ToString();
       var element=this.Automator.ElementsRegistry.GetRegisteredElement(registeredKey);
        DriverManager.GetActiveWindow();
       var boundingRect = element.FlaUIElement.Properties.BoundingRectangle.Value;
        var response = new Dictionary<string, object>
 {
          { "x", boundingRect.Left},
          "y", boundingRect.Top),
          "width", boundingRect. Width },
           { "height", boundingRect.Height }
        };
        return this.JsonResponse(ResponseStatus.Success, response);
 }
 }
```
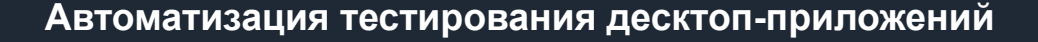

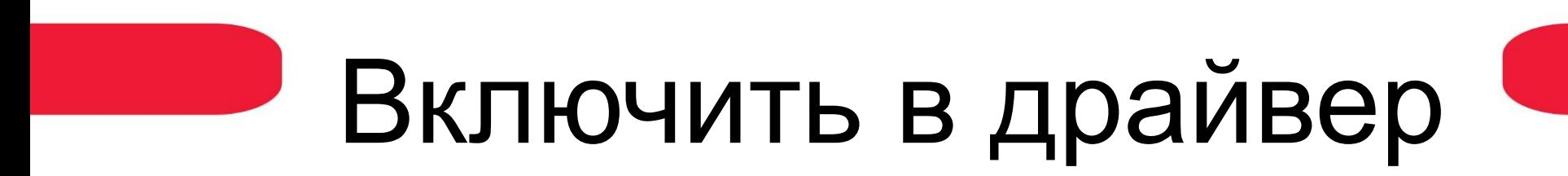

**FlaUIDesktopDriver.csproj**

<ItemGroup> <Compile Include="CommandExecutors\GetElementRectExecutor.cs" /> </ItemGroup>

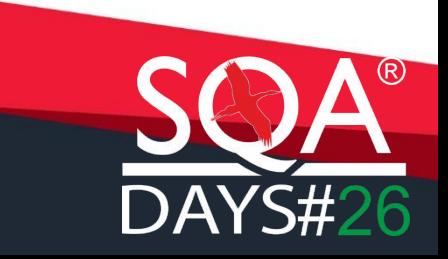

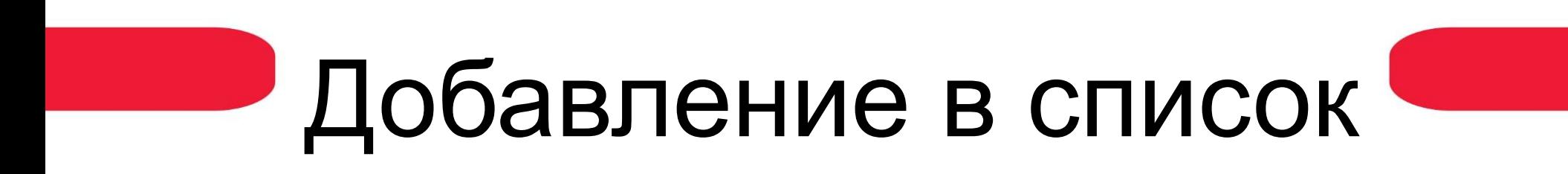

**DriverCommand.cs**

**public static readonly string** GetElementRect = "getElementRect";

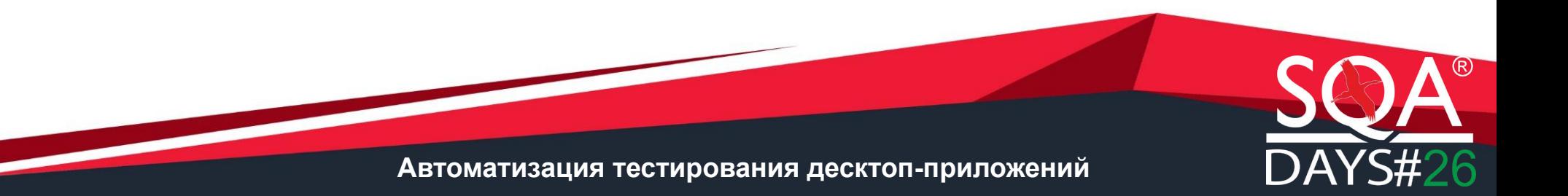

# Добавление в словарь

### **UriDispatchTables.cs**

**private readonly** Dictionary<**string**, CommandInfo> commandDictionary = **new** Dictionary<**string**, CommandInfo>();

**public** UriDispatchTables(Uri prefix) {

**this**.InitializeSeleniumCommandDictionary();

} **private void** InitializeSeleniumCommandDictionary()

{ **this**.commandDictionary.Add(DriverCommand.GetElementRect, **new** CommandInfo("GET","/session/{sessionId}/element/{id}/rect")); }

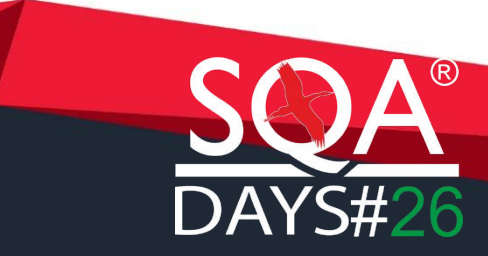

# Итоги

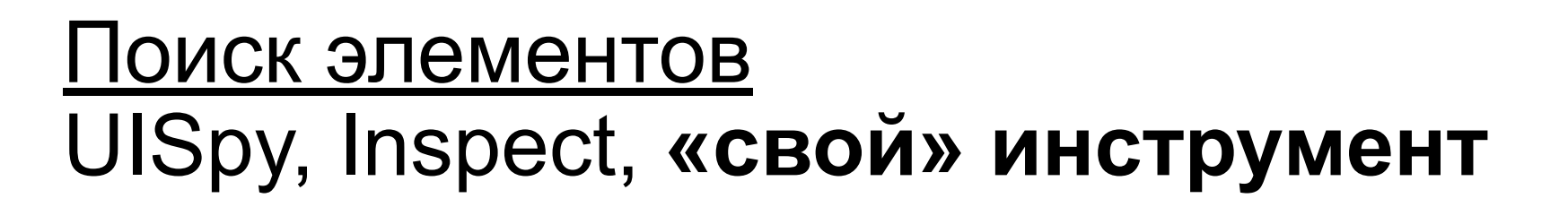

### Фреймворки

- 1.Нестандартные (SikuliX, Robot Framework)
- 2.UI Library (**Flaui**)
- 3.Selenium WebDriver (Winium, WinApp)

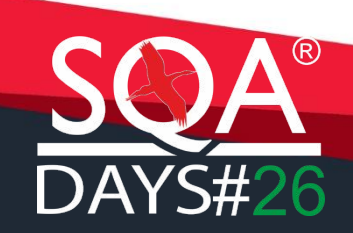

# Окупаемость

Окупаемость разработки автотестов Всего 94 кейса Трудоемкость: ручного тестирования – 24,82Md/регресс разработки автотестов – 358Md 358/24,82 = 14,4 регресса = 7,2 месяца

Поддержка(актуализация+фиксы) 1 неделя в месяц

## Внедрение и доработка драйвера

Внедрение – 3 месяца Доработка – 27 задач\*3Md=81Md

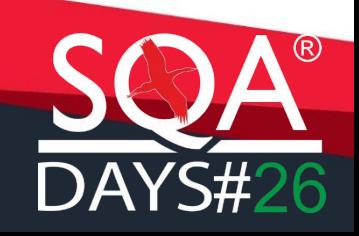

# Информация

Ссылки:

1.Спецификация WebDriver API https://www.w3.org/TR/webdriver/ 2. Документация UI-Automation https://docs.microsoft.com/en-us/dotnet/frame work/ui-automation/ui-automation-fundamental s

@kyuzalovako **Analyskarina** Kiuzalova

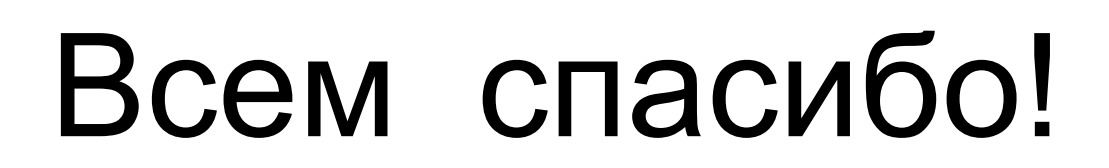

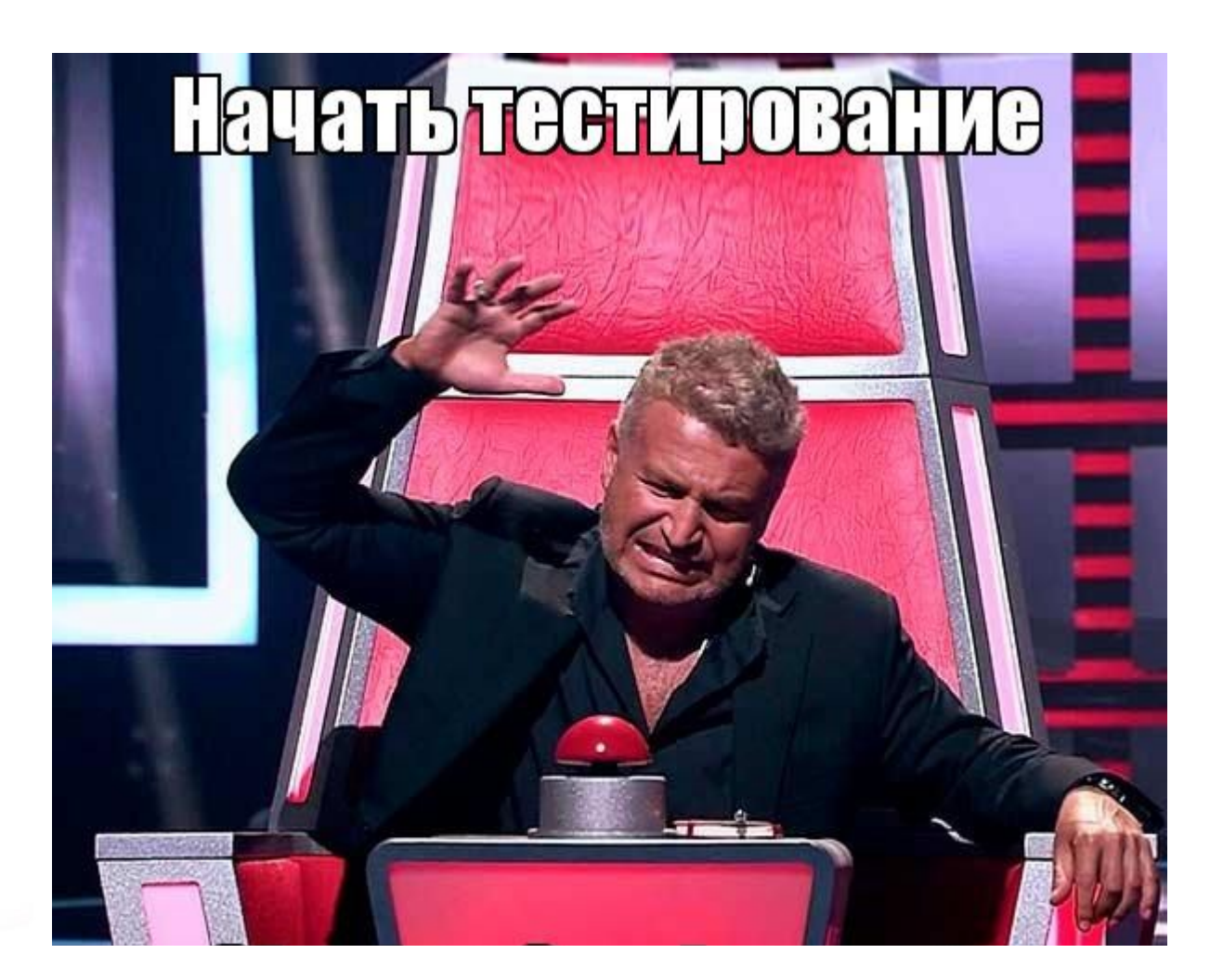

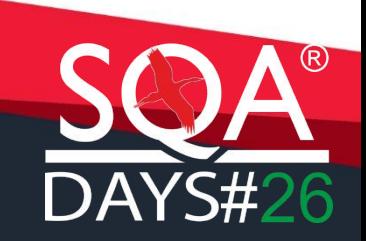